## Mustang Strategy auslesen

SCT X4 Flasher mit OBD Kabel mit Fahrzeug Verbinden. OBD Anschluss ist Im Fussraum Fahrerseite links:

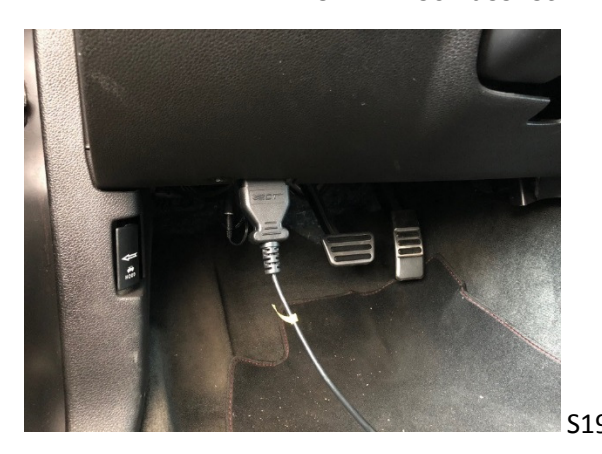

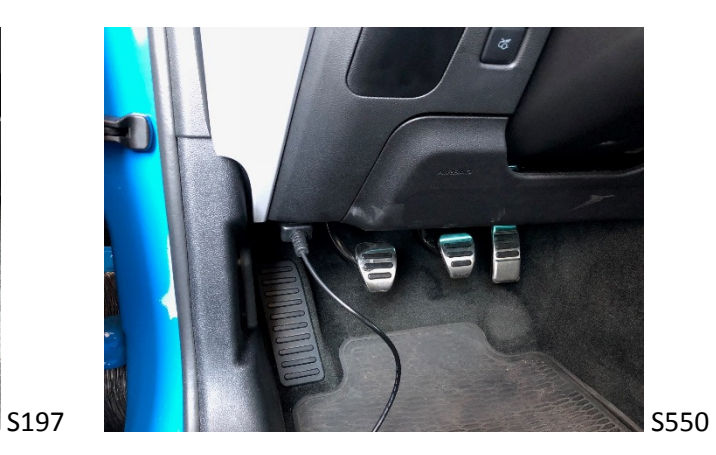

Warten bis der Flasher hochgefahren ist und der Startbildschirm erscheint

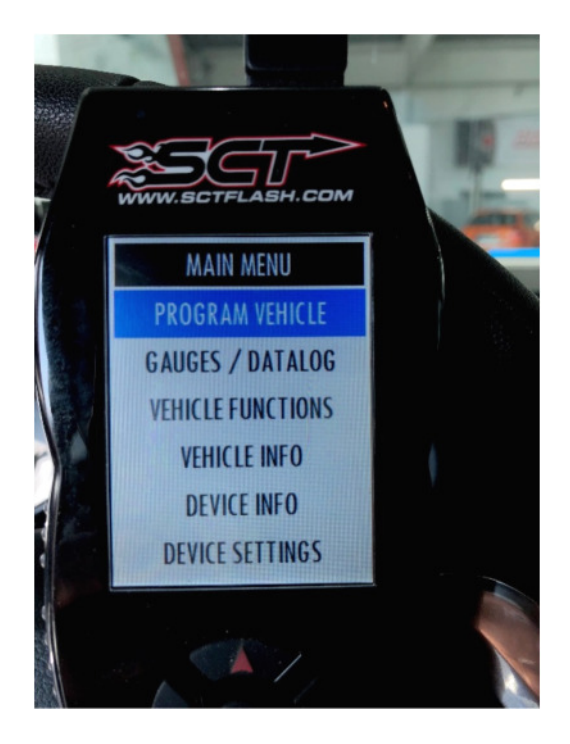

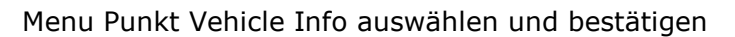

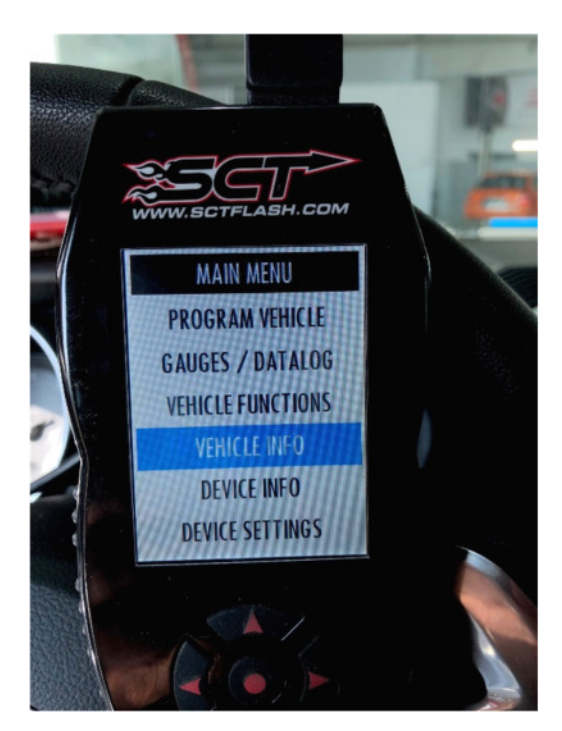

## Nach Aufforderung "TURN KEY ON" Zündung einschalten (nicht starten) Und mit Continue bestätigen

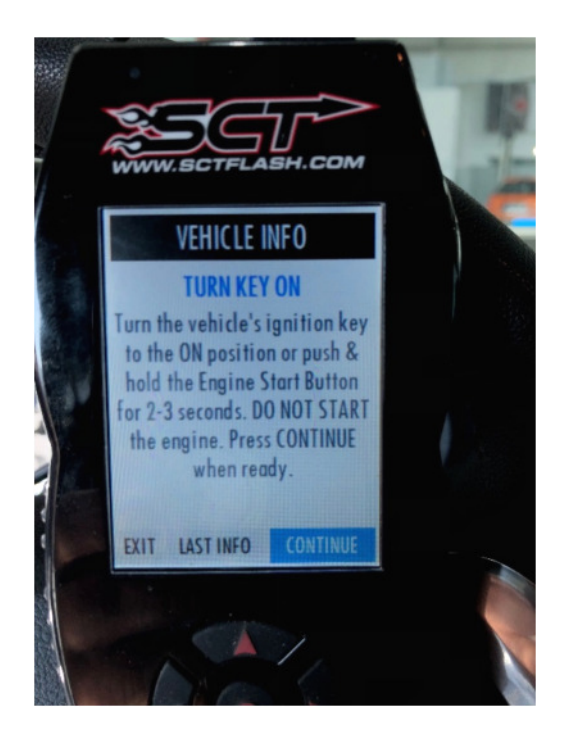

## Warten, Daten werden gelesen

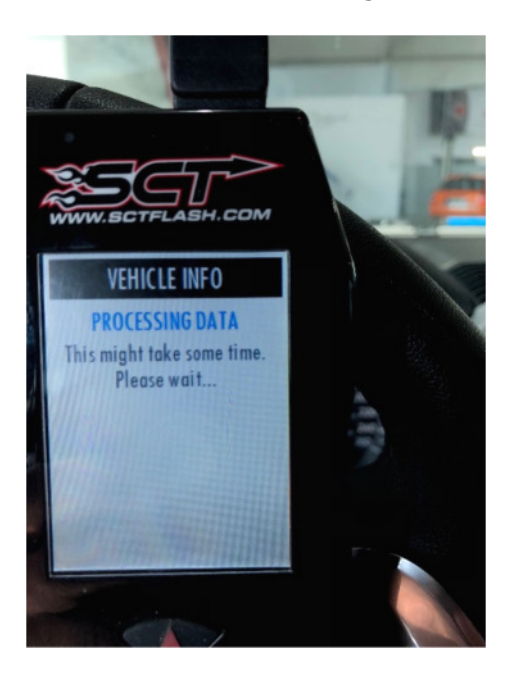

Daten abschreiben oder abfotografieren und uns mailen.

VIN, ECU Strategy, ECU Softwarenummer

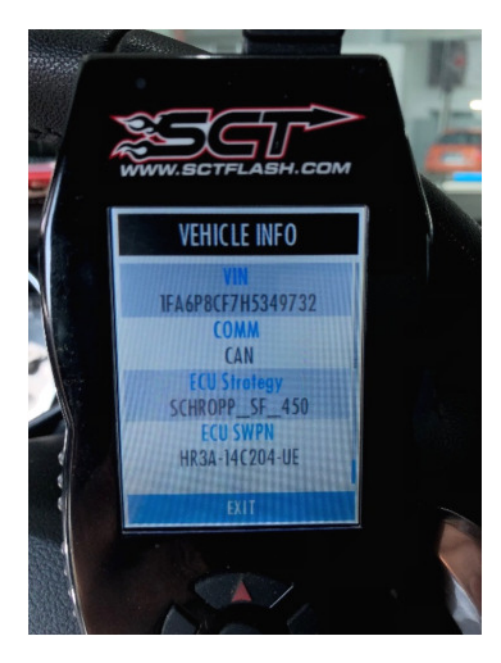